## Generate a 3D-dataset from data with gps-based coordinates

In the following GPR data which have been stored using the Mala rd3-format and cor gpscoordinates will be imported, processed and displayed as a 3D-datablock. The original Mala GPR data and the gps-coordinates are stored under the directory ASCII under the projectdirectory and the GPR data and gps-file have the same filename but different extensions (rd3, rad and cor).

## 1. Import the data

The import parameters have been set for original 2D-constant offset data.

- The output format must be set to new 16 bit integer or new 32 bit floating point in order to store the coordinates using double precision.

- set conversion sequence to parallel lines even if the profiles are not strictly parallel because the gps-coordinates will later be used in order to create the 3D-datablock. The line distance can be set arbitrarily.

- set update traceheaders to RAMAC-GPS - the UTM-conversion is optional as well as the option calculate distancies

If UTM-conversion is activated the coordinates given in degree will be automatically converted into UTMcoordinates. The option calculate distancies allows to calculate the distance along the 2D-line based on these UTM-coordinates. This might be useful if no wheel has been used during the data acquisition in order to

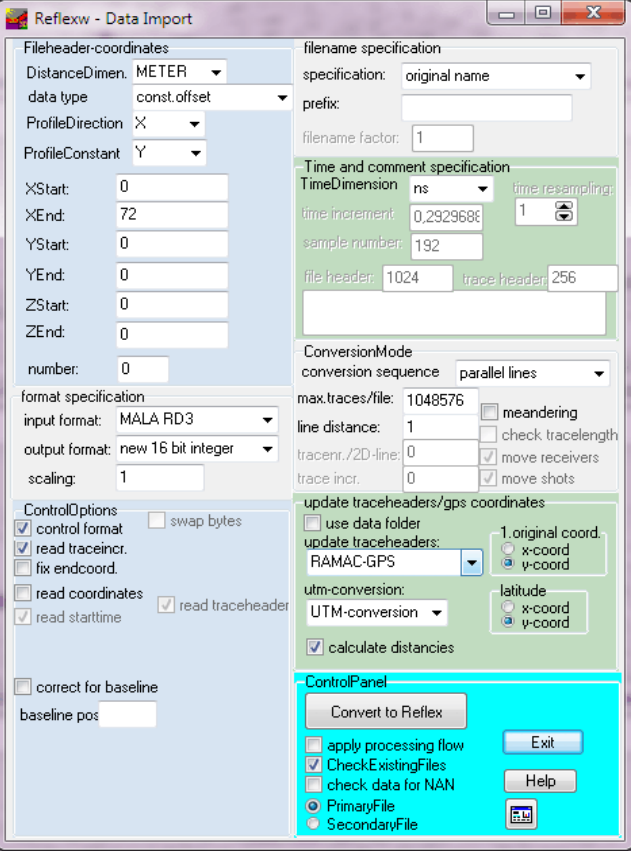

make the profile equidistant in distance at a later processing stage.

The cor-data normally contain the latitude coordinates as a 1. coordinates. With the settings shown here the latitude coordinates given as the 1. coordinate within the cor-file will be stored as the y-coordinate within the Reflexw traceheader.

- click on Convert to Reflex and choose all original datafiles which then will be imported within one step.

## 2. Geometry check and 2D-processing

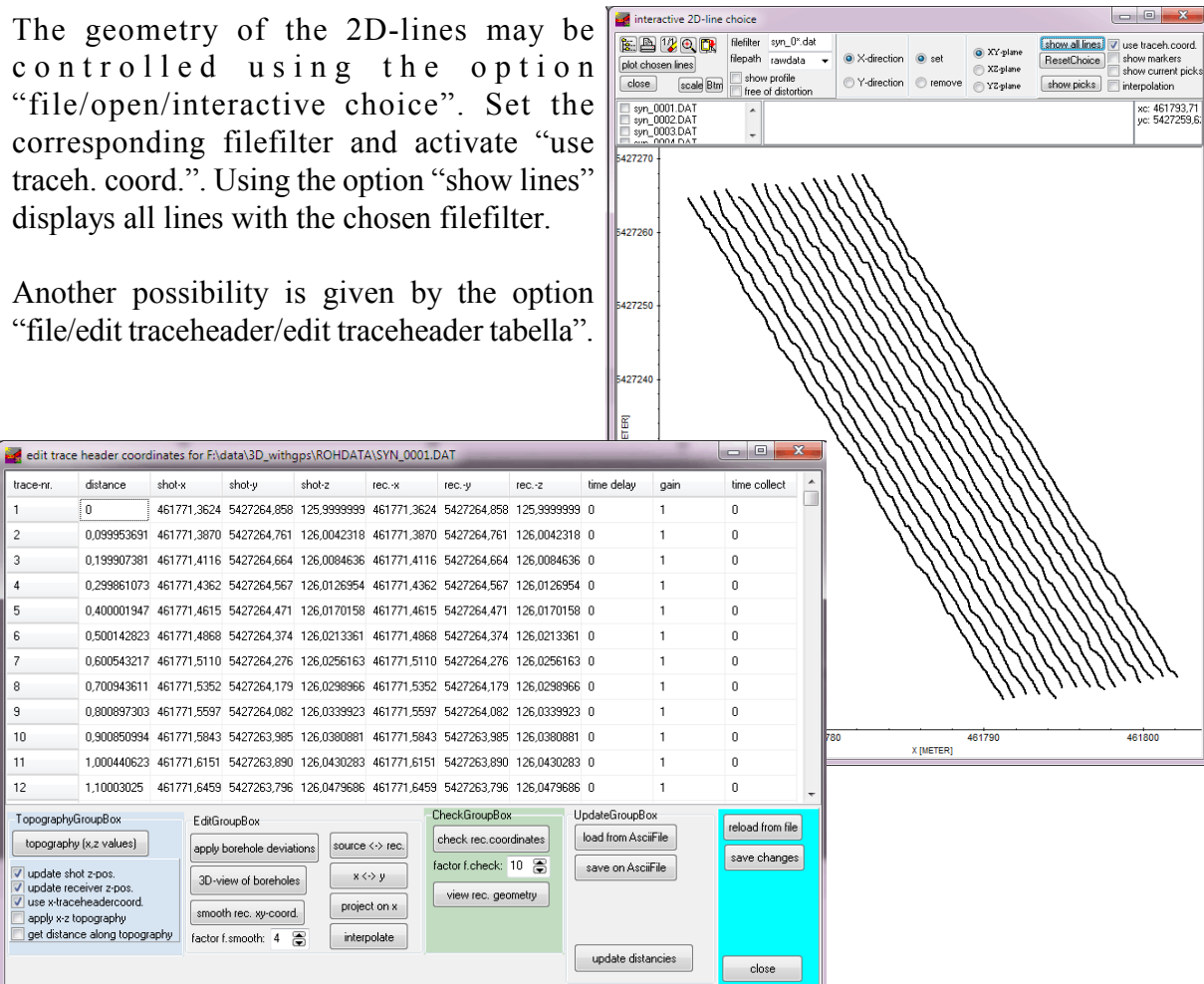

Perform any 2D-processing, e.g. bandpassfiltering, migation, ........

If the elevations have been defined within the cor-file it is also possible to perform a topographic correction. The data shown here have a simple topography.

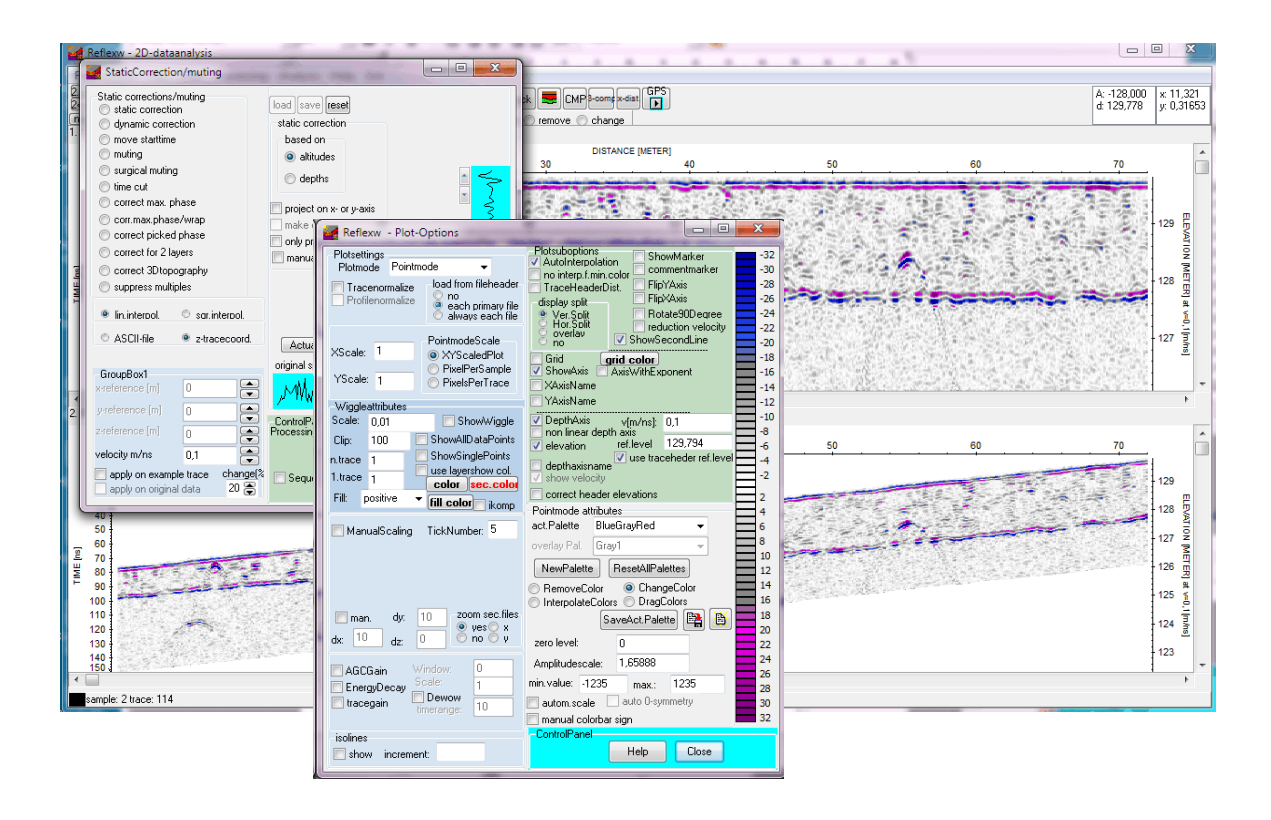

## 3. Create the 3D-block

- enter the 3D-datainterpretation
- enter file/generate 3D-file from 2D-lines

A new menu opens.

- activate the option use interpolation scheme.... as type of interpolation
- enter time end
- specify the filepath for the 2D-lines
- load the 2D-lines
- click on min/max xy coord. the xstart....yend parameters will be updated.
- enter a new rasterincrement in x- and y-direction
- enter the interpolation range in x- and y-direction. The interpolation range should be big enough in order to cover the biggest gap betwen the original 2D-lines
- enter any 3D-filename and start the 3D-block building
- enter processing and activate envelope timeslices only
- now you may use any of the 3D-display possibilities within the 3D-datainterpretation

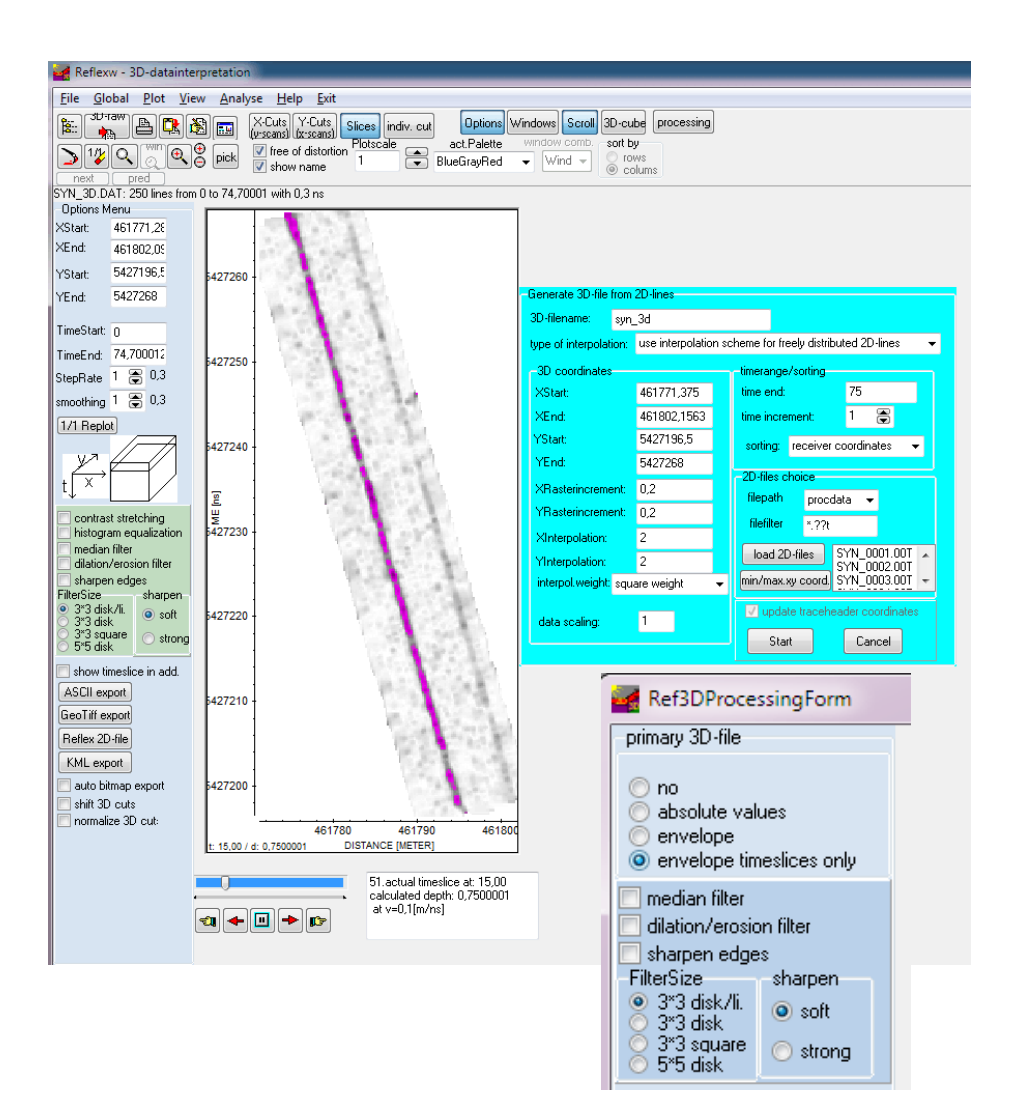